## **Réservations des services pour l'année scolaire 2023/2024**

Vous pouvez continuer à réserver/modifier vos réservations pour 2022/2023 en cliquant sur le service voulu

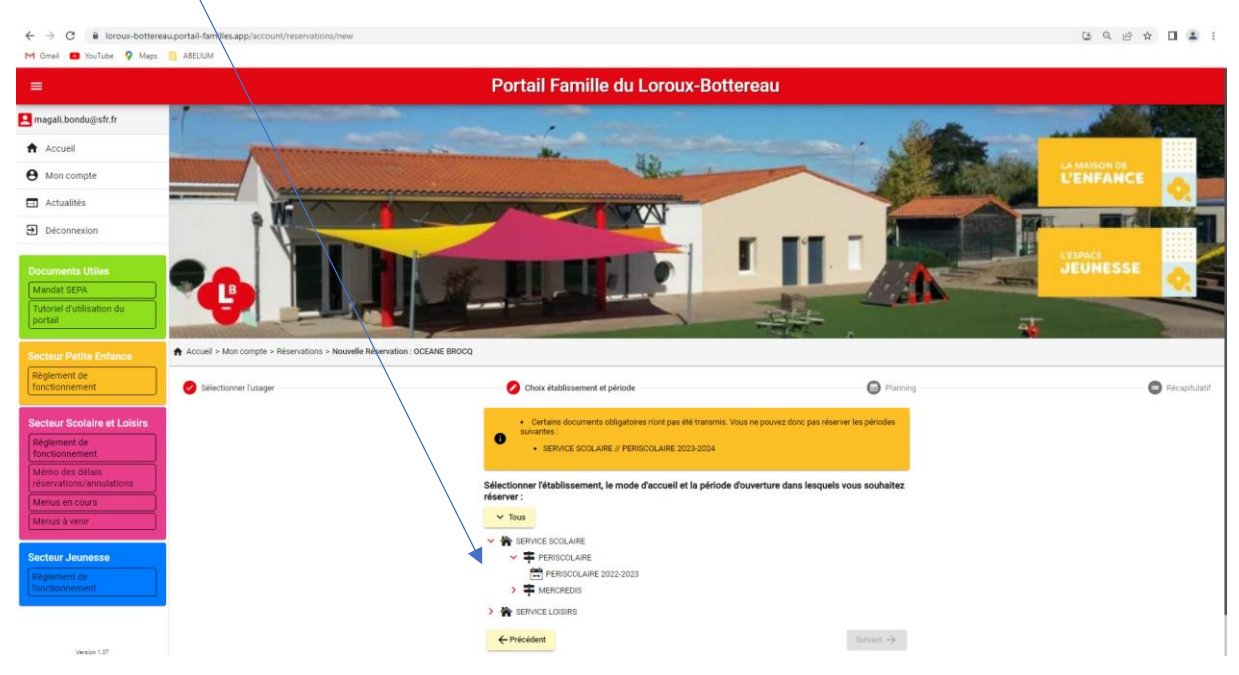

Pour aller sur le planning 2023/2024, vous devez retourner sur l'accueil de votre compte et cliquer sur pièces à fournir : accès aux documents administratifs à fournir

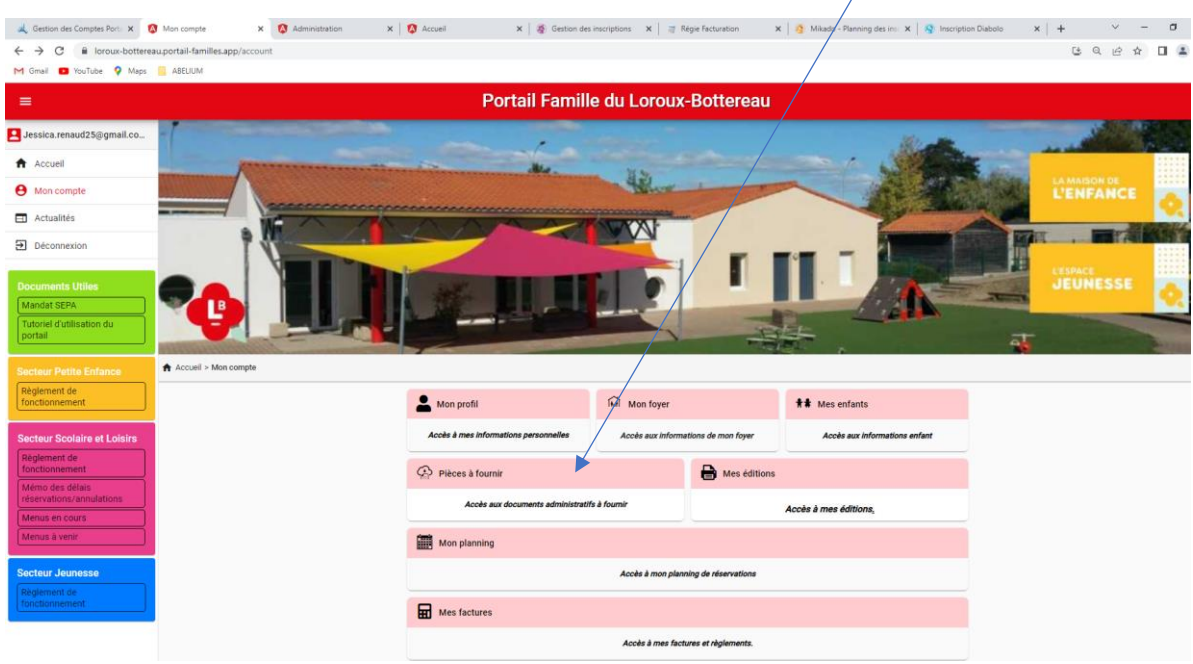

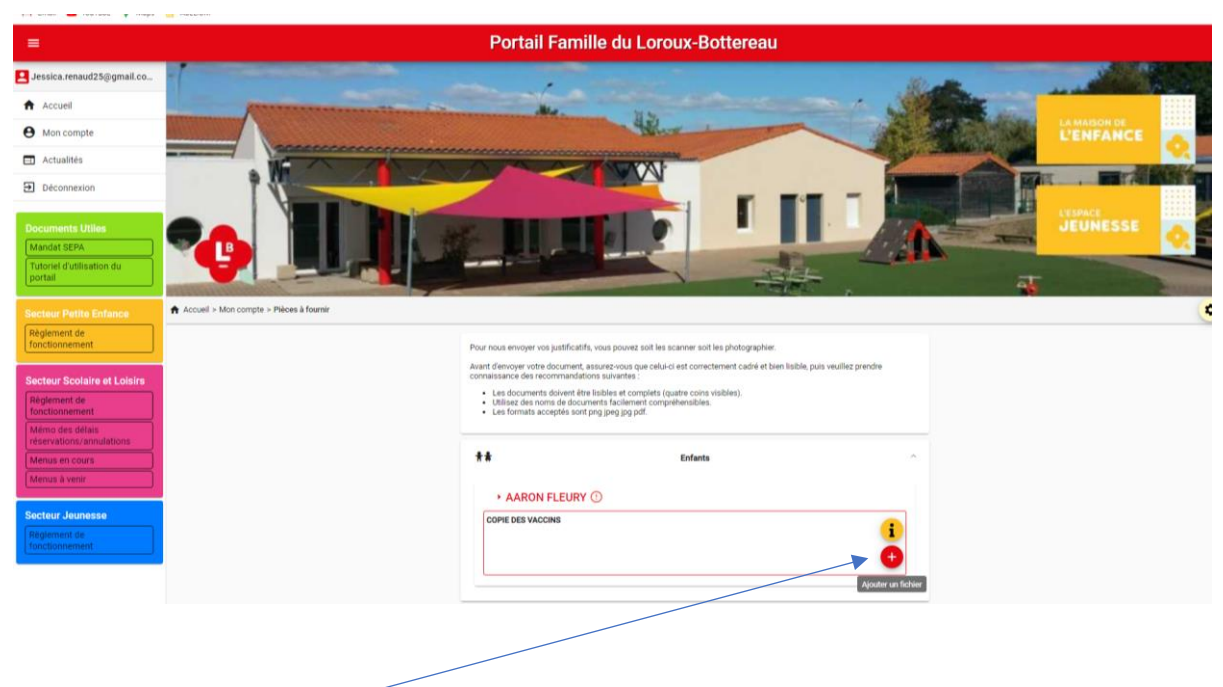

Cliquer sur « ajouter un fichier »

Vous devrez scanner toute la partie des vaccins de votre enfant

De notre côté nous pourrons valider vos documents et vous aurez ensuite accès au planning 2023/2024